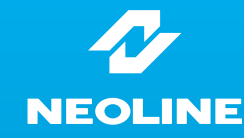

# Руководство пользователя **Neoline Mobile-i N7**

## [Условия эксплуатации]

1. Ознакомьтесь с условиями в гарантийном талоне 2. Применяйте только тот кабель питания, которые идет в комплекте. При использовании стороннего зарядного устройства, например, от навигатора, даже если они имеет схожий разъем питания, работоспособность устройства будет нарушена.

- 3. Соблюдайте температурные условия хранения
- и эксплуатации (см. технические характеристики) 4. Не храните видеорегистратор в местах с повышенной влажностью.
- 5. Не извлекайте SD карту во время работы устройства, это может привести к потере данных и поломке.

6. Японские автомобили, произведенные для внутреннего рынка, могут иметь особенности питании прикуривателя. На таких машинах видеорегистратор не будет включаться автоматически при включении двигателя. Автомобили, продающиеся в России

официально, подобных ограничений не имеют. 7. Для записи качественного видео следите за тем, чтобы обзор видеорегистратора не был ограничен, а линза камеры не была загрязнена.

8. Во время вождения автомобиля крепление устройство подвергается вибрациям, это может привести к изменению положения видеорегистратора. Будьте внимательны и проверяйте положение камеры перед использованием.

9. Производите форматирование SD карты раз в два месяца, чтобы избежать повреждения ее файловой системы.

10. Перед первым использованием видеорегистратора заряжайте аккумулятор в течение трех часов. Также пополняйте заряд аккумулятора раз в два месяца, если не используете видеорегистратор в течение длительного времени.

## [ Технические характеристики ]

- Обновление 30 кадров/с
- Улучшенная матрица CMOS 5 Мп
- Формат видео .TS, ролики 1/3/5
- Угол обзора камеры 100°
- Запись без разрывов
- Разрешение 640х480, 1280х720,1920х1080
- Дисплей 2,4 дюйма
- $\cdot$  G-сенсор
- AV, HDMI (для подключения внешнего экрана)
- Поддержка Micro SDHC карт от 4 до 32 Гб
- Возможность подключения GPS-приемника
- Размеры 62х125х30 мм
- Рабочая температура: от +10 до +45  $C^{\circ}$
- Температура хранения: от -5 до +45 С°
- Вес: 96 г

## Уважаемый Покупатель!

## Благодарим за то, что Вы выбрали видеорегистратор Neoline Mobile-i N7.

Прежде чем начать эксплуатацию устройства, внимательно и до конца прочтите данное руководство, чтобы воспользоваться всеми возможностями устройства и продлить срок его службы. Сохраните эту инструкцию, чтобы обратиться к ней, если в будущем возникнет такая необходимость.

## **[ Комплект поставки ]**

- Mobile-i N7
- Держатель на присоске
- Автомобильное 3У
- Кабель питания
- Руководство пользователя
- Гарантийный талон

## [ Рекомендации по выбору места крепления ]

- Наиболее подходящее место для крепления находится возле зеркала заднего вида.

- Видеорегистратор не должен загораживать обзор водителю, чтобы обеспечить лучшую видимость, закрепите его максимально высоко, оставив пространство для снятия регистратора с держателя.

- Для ночной поездки камеру лучше закрепить в нижней части стекла.
- 

- Ничего не должно загораживать объектив видеорегистратора, в том числе и тонировка стекла.

## **ГУстановка и подключение 1**

1. Соедините автомобильный держатель и устройство

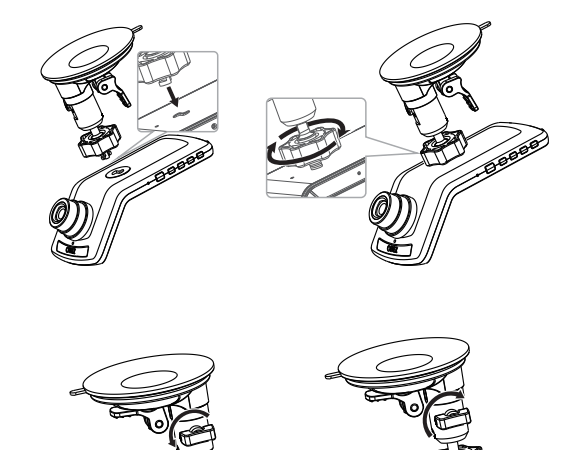

2. Плотно прижмите крепление к стеклу к стеклу и отпустите защелку. Очистите от загрязнений место крепления.

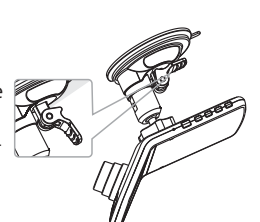

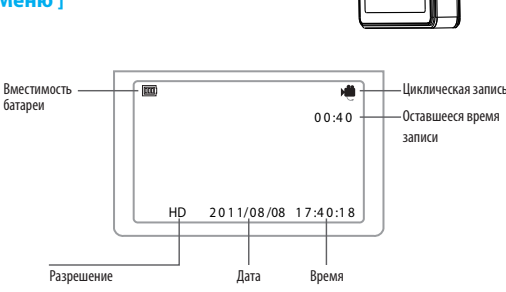

Компания Neoline занимается ОЕМ (Original equipment manufacturer) — производством, сервисным обслуживанием и оптовой продажей комплектного оборудования - автомобильных навигаторов и видеорегистраторов, алкотестеров, а также автоаксессуаров от ведущих производителей Тайваня, Китая, Кореи и Германии. На российском рынке Neoline существует с 2006 года и имеет надежную репутацию среди покупателей автомобильной электроники. Продукцию компании представляют более 150 дилеров во всех регионах страны.

Официальный сайт: www.neoline.ru Тех. поддержка: support@neoline.ru

## По общим вопросам: info@neoline.ru

4. Вставьте карту памяти

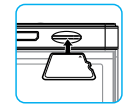

5. Полключите кабель питания в разъем Mini USB. 6. Подключите USB кабель к зарядному устройству.

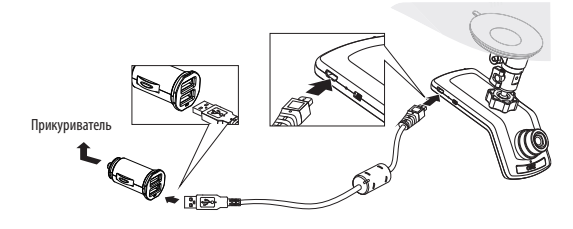

7. Проложите кабель вдоль стекла

## **[ Описание разъемов и кнопок ]**

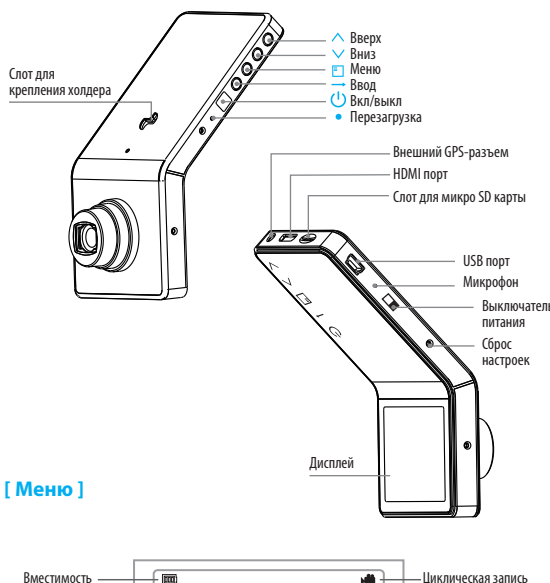

#### **[ Подключение перед использованием ] [ Просмотр видеозаписей ] [ Воспроизведение ]**

1. Вставьте Микро SD карту в слот

2. Нажмите | для входа в меню настроек времени, все данные будут установлены по умолчанию, если не установлено других.

## 8. Далее Э для входа в настройки меню.

Используйте  $\wedge$  или  $\vee$  для выбора настроек, а затем нажмите  $\rightarrow$  для сохранения выбраных настроек

**После входа в меню, вы можете выбрать язык, разрешение, циклическую запись, формат, частоту, дату и время, автовыключение, звук, сброс настроек, запись аудио, громкость, EV, LCD выкл., GPS инфо, G-sensor и т. д.** 

## • Настроить С Звуки кнопок 图 FV lon **« АВТОВЫКПЮЧЕНИЕ Brain Ф Подсветка** 1<sub>min</sub>  $\theta$  **B**b<sub>i</sub> <u>b</u><sub>i</sub> b<sub>i</sub>  $\theta$ <sub>OK</sub>

#### **[ Запись видео ]**

1. Соедините устройство к розетке посредством двойного USB кабеля и включите двигатель. Оно включится и начнет записывать автоматически.

После остановки двигателя, устройство продолжает записывать около 10 секунд и выключается автоматически. Если вы не хотите, чтобы устройство постоянно записывало во время вашего движения, удерживайте  $\mathbb U$ .

После установки в циклической записи, вы можете выбрать время записи 1 мин, 3 мин, 5 мин. Время записи зависит от свободной памяти на SD карте. После того как SD карта заполнится, устройство автоматически стирает самую первую видеозапись для освобождения места на карте памяти.

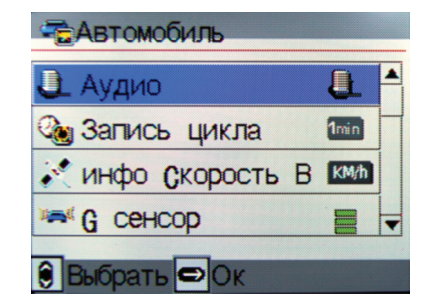

**Если дорога неровная или произошло столкновение во время записи, запись сохранится вместе с предыдущей и последующей. Вы можете целенаправленно удалить заблокированное видео. Для удаления сначала разблокируйте видео. Видеозапись не может быть удалена, если функция G-сенсор не используется.**

Когда устройство включено, в процессе циклической записи, каждая видеозапись занимает не более 3.66 GB. Устройство перестает записывать, если SD карта полна.

2. Если устройство не подключено к прикуривателю, пожалуйста, нажмите (), для включения, затем время отобразится на дисплее, снова нажмите () для начала записи. Нажмите снова  $\bigcup$  для остановки записи и сохранения видео. Удерживая клавишу, вы выключите устройство.

## **[ Расшифровка индикаторов ]**

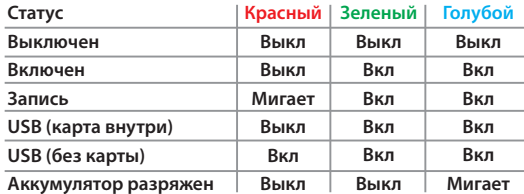

**При разряженном аккумуляторе автоматическое выключение**

## **— через встроенный дисплей**

Удерживайте кнопку () для включения устройства. Включите устройство и остановите запись, долго удерживайте кнопку для входа в меню предпросмотра. Используйте  $\wedge \vee$  для выбора видео. Нажмите  $\rightarrow$  для воспроизведения.

## **— на компьютере**

Вставьте карту в кард-ридер и подсоедините к компьютеру. Карта будет определена как съемный диск.

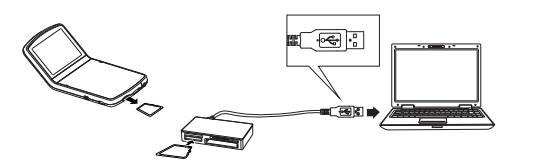

Также для просмотра и сохранения записей вы можете подключить устройство напрямую компьютеру при помощи USB кабеля.

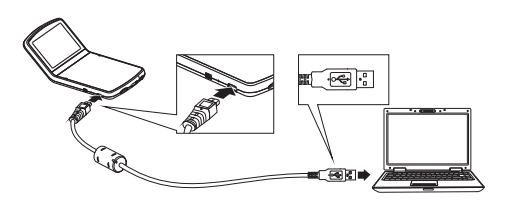

### **[ Установка программного обеспечения ]**

Перед установкой, пожалуйста, отключите анти-вирус на компьютере, иначе возможны затруднения при установке

Установите диск в CD-ROM , на диске установлены две программы.

Пожалуйста, выберите одну их них **Mobile-iPlayerSetup.GPS.exe**  и установите.

**Mobile-iPlayerSetup.exe** (Подходит для других моделей без поддержки функции GPS).

1. Выберите язык ( по умолчанию – Английский) и нажмите «Далее»

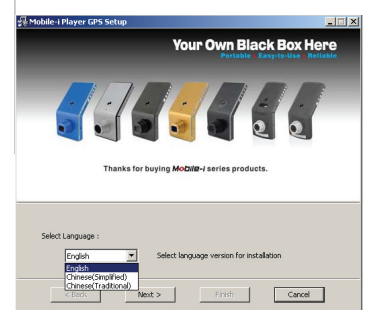

2. Выберите папку для сохранения программы или настройки будут сохранены по умолчанию. Затем нажмите «Далее» для завершения.

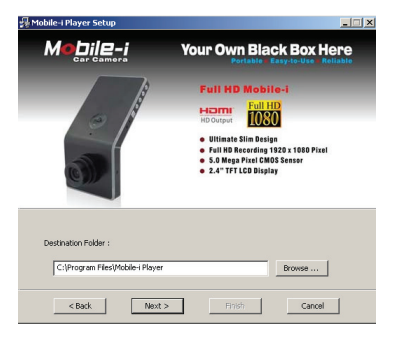

4. Выберите установку

5. Нажмите «Завершение»

6. После установки на рабочем столе появится иконка Mobile-i Player GPS.

Запустите программу, для начала работы плеера. предназначена для воспроизведения видео, GPS и отображения данных G-сенсора.

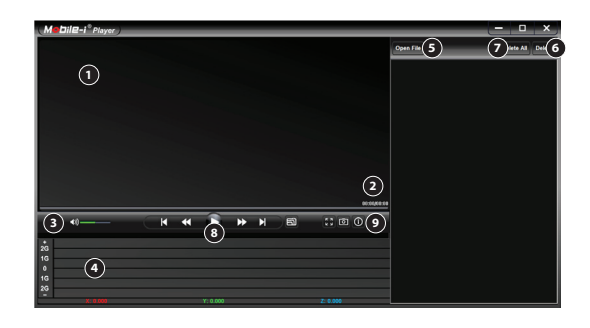

- 1. Экран дисплея
- 2. Общее время воспроизведения
- 3. Регулятор громкости
- 4. G-сенсор дисплей
- 5. Открыть видеофайл
- 6. Удаление выбранных видео
- 7. Удаление всех видео
- 8. Воспроизведение
- 9. Во весь экран/Скриншот/Информация о файле

### **[ Удаление видео ]**

Используйте кнопки на устройстве для удаления видео.

- **a. Удаление незаблокированных видео**
- 1. При воспроизведении остановите запись
- нажмите  $\rightarrow$ , чтобы войти в режим предпросмотра
- 2. Нажмите 1 для входа в режим удаления
- 3. Используйте  $\wedge \vee$  для выбора видео
- 4. Удерживайте чтобы выйти.

## **b. Удаление защищенных файлов**

1. При воспроизведении остановите запись нажмите  $\rightarrow$ , чтобы войти в режим предпросмотра 2. Войдите в режим удаления, выберите Защита и затем нажмите  $\rightarrow$  так же используйте  $\wedge \vee$  для выбора заблокированного видео, затем нажмите кнопку  $\rightarrow$  для отмены блокировки, нажмите • для удаления. 2. Войдите в режим удаления, выберите Удалить один, подтвердите  $\rightarrow$ .

**Удаление на PC** 

— Вставьте карту в кард-ридер на компьютере. Устройство обнаружится, как съемный диск, выберите нужное видео и удалите.

— При использовании USB кабеля, подключите устройство к компьютеру также удалите, выбранные

видео.

— После установки программного обеспечения, просто выберите нужные файлы и удалите.

**Когда удаляете видео на компьютере, пожалуйста, не удаляйте никаких файлов TXT формата, иначе GPS, G-сенсор и другие данные не отобразятся во время воспроизведения.**